RAM® Mount -> Computer: Use included screws and washers.

RAM® Mount + "JLT Communication Box" -> Computer:

Use included screws and washers.

Usage of thread locking products like Loctite® is recommended.

#### Mounting with other brands

When mounting a JLT unit to a VESA bracket, use M6 screws with correct length. The inserting part of the screw should be minimum 5mm and must NOT exceed 6.5mm (that is 5 complete turns on the screw).

If screws are too long, build up with washers to adjust the inserting part of screw. If this is not done and the screws are too long, they will deform the aluminum case inwardly when applying great force.

Torque: maximum 6Nm

#### NOTE

Always mount strain reliefs on all cables unless Roxtec Sealing Kit is used. If neglected, the connectors and cables will eventually fail.

Supplied within the computers box are also:

- Cable Strain Relief (Use Torx T10 / T20 screwdriver)
- Rubber Sealing Plugs for all unused ports

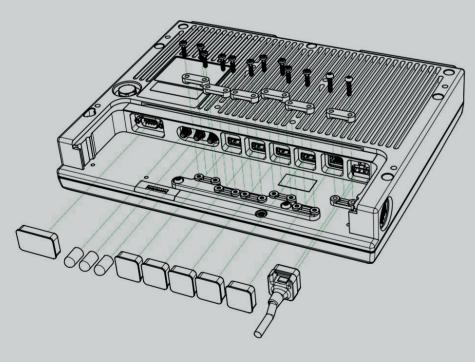

For additional accessories such as the Roxtec Sealing KIT, Keyboard + keyboard bracket, antennas and others. Please contact your JLT Sales representative for more information or visit jltmobile.com.

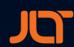

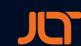

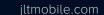

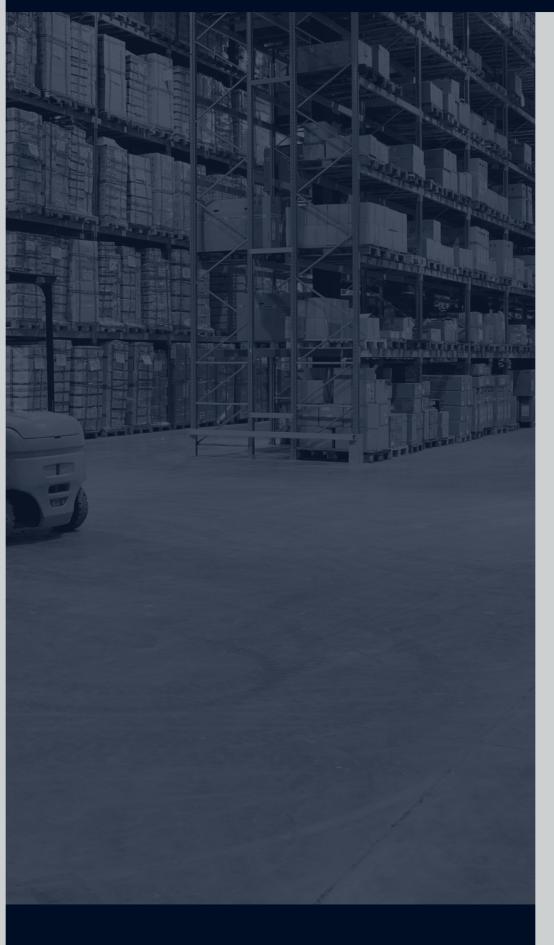

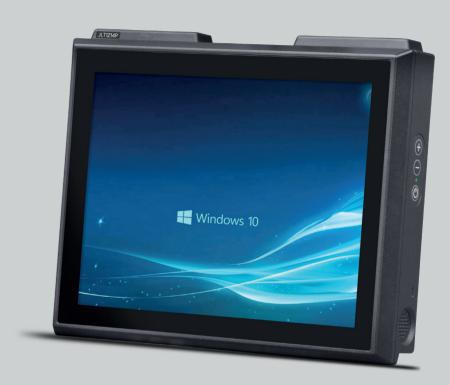

Quick Start Guide

For further support or guidance, visit: jltmobile.com/support

P/N 101436-4

jlt\_1214P\_manual\_A3\_20200206\_klar.indd 1

## First startup

On first startup of a JLT Unit with a JLT OS image preloaded, Windows Setup starts. During the initial Windows setup the picture will disappear for shorter periods or up to a few minutes. Do not turn off or restart the unit, wait for the picture to reappear and the setup completes. Do not shut down the unit until the setup is fully completed, otherwise the Operating System may be corrupt or damaged beyond recovery. If the system already has been damaged or corrupted, a disk restore can be made from a JLT OS image, contact your supplier for information and guidance.

Note: If your supplier is providing a specific customer image, this step may be skipped.

### Power settings

Set Power and Sleep button action to Shut down for correct battery handling. JLT standard OS images are supplied with these settings by default. Registry-file for correct settings is available from JLT. See further details in full user manual available from JLT.

### Touch screen

JLT1214P is equipped with a Projected Capacitive Touch screen. Also called PCT or PCAP. The touch screen is calibrated from factory and needs no further calibration. It has a resistant glass surface that can be cleaned with a damp cloth, ordinary soap or hand-dish washing fluids. Purpose made cleaning fluids may also be used. It's normally operated with fingers and may also be used with purpose designed styles for PCT or PCAP. A stylus designed for resistive touch screens will not work.

#### NOTE

As the surface is made of glass it will withstand most common substances, but do NOT use fluids like bleach or any strong alkali cleaning agents such as sodium or potassium hydroxide for cleaning as it may etch the glass and leave grey marks.

## Optional antenna

JLT1214P is equipped with built-in highly effective antenna for WLAN and Bluetooth. In some circumstances there may still be a need for using external antennas, such as when the unit is mounted in a metal enclosure or in other ways obstructing the antennas.

The internal PIFA-antenna and plastic dome can be replaced by a dome with a SMA-connector. Unscrew the plastic dome and lift the PIFA-antenna out of its socket straight upwards, See picture. Mount the dome with SMA-connector, P/N 101376.

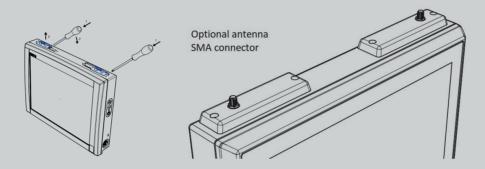

### Interfaces

### RS232C / USB / Ethernet / Power Input

- RS232C Com-port with 5V / 1A output (optional 12V / 500mA)
- USB 2.0 ports x4
- Ethernet 10/100/1000, RJ45
- Power input 3-pin connector. 9-36V or 18-60V model depending.

### NOTE

The USB Port-A may not have hot plug capability dependent on version. If this is the case the computer unit will have a label attached on the back containing the text: Port A - Debug Port - No hot plug.

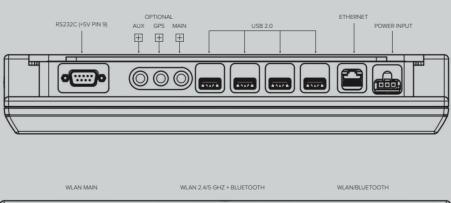

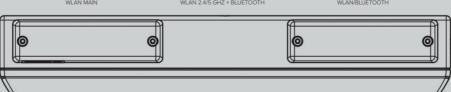

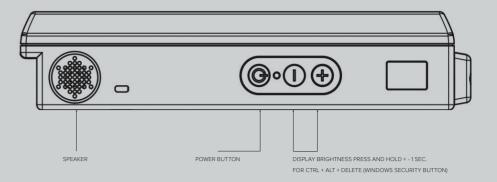

# User replaceable items

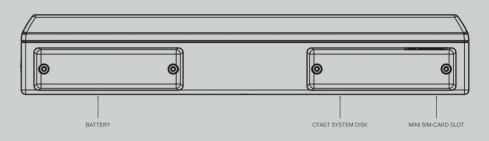

#### MPORTANT

Before removal of any lid, shut down computer and disconnect power cord

#### **Battery**

UPS function, use Torx T10 screwdriver to remove antenna dome. Dimming screen after 10 seconds. Sleep signal after 1 minute, soft power down after 10 minutes (default OS settings).

#### Boot media

CFast, use Torx T10 screw driver to remove antenna dome.

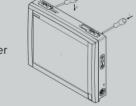

# Power input

Model dependent: See back label for input voltage range.

2x 10A Fuse for 9-36 VDC, unisolated

2x 5A Fuse for 18-60 VDC, isolated

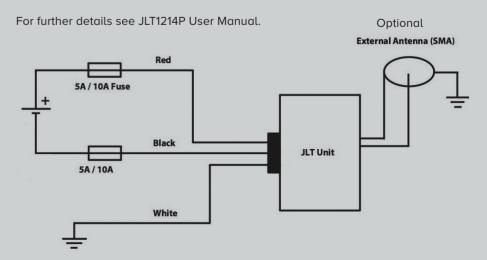

jlt\_1214P\_manual\_A3\_20200206\_klar.indd 2